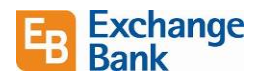

## What's Changing

Because of changes we're making to your online banking functionality, you will have new features we think you will use frequently. This document shows some of the differences and how to use them.

## Users and User Roles

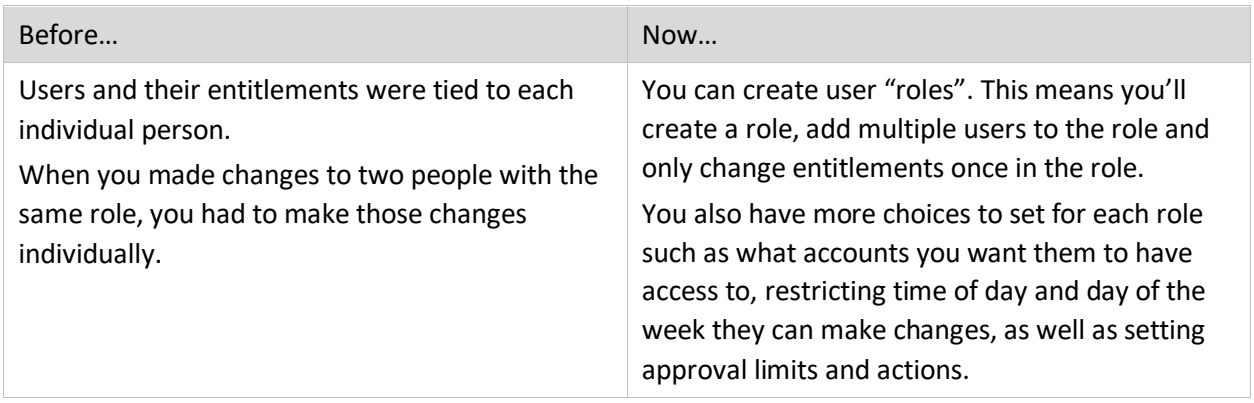

Here's an overview of what your new interface looks like and how easy it is to make the changes. To see a full description with detailed instructions in our "Business Digital Banking User Guide", click [here.](https://mcompany.cld.bz/Exchange-Bank-Business-Digital-Banking-User-Guide-4-4/29/)

Just after you are converted to the new platform, all your existing users will be transferred to the new interface. Each user will be imported as a new user role. If you have more than one person doing the same job, here are the steps you will follow. You may need to set only some of these, or all, depending on your needs. Click on each link to go directly to the instructions in the user guide.

- 1. [Create a new user role.](https://mcompany.cld.bz/Exchange-Bank-Business-Digital-Banking-User-Guide-4-4/30/)
- 2. [Add the users to the role.](https://mcompany.cld.bz/Exchange-Bank-Business-Digital-Banking-User-Guide-4-4/28/)
- 3. [Choose a transaction to edit in user roles.](https://mcompany.cld.bz/Exchange-Bank-Business-Digital-Banking-User-Guide-4-4/30/)
- 4. [Establish transaction type rights and approval limits.](https://mcompany.cld.bz/Exchange-Bank-Business-Digital-Banking-User-Guide-4-4/32/)
- 5. [Disable a transaction type and set allowed actions.](https://mcompany.cld.bz/Exchange-Bank-Business-Digital-Banking-User-Guide-4-4/34/)
- 6. [Enable Operation rights and choose the maximum draft amount.](https://mcompany.cld.bz/Exchange-Bank-Business-Digital-Banking-User-Guide-4-4/36/)
- 7. [Enable allowed accounts and choose drafting hours.](https://mcompany.cld.bz/Exchange-Bank-Business-Digital-Banking-User-Guide-4-4/38/)

## Enhanced Security

For some transactions a token will be required to initiate, with an additional user required to approve.

See the section in the user guide for [Viewing, Approving or Canceling a Transaction.](https://mcompany.cld.bz/Exchange-Bank-Business-Digital-Banking-User-Guide-4-4/102/)

## Reports

You will now have access to reporting including ACH and Cash position reports. See the user guide for more information on [Reporting.](https://mcompany.cld.bz/Exchange-Bank-Business-Digital-Banking-User-Guide-4-4/120/)